# **QUICK REFERENCE BROCHURE**

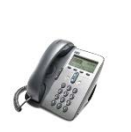

Phone and Internet Access U of L Student Housing

All residential units are equipped with the following:

- 1. **Telephone** Service
- 2. **Internet** Access

## **What does this mean for you?**

- **Internet** access and local **telephone** services are available as soon as you move in. No sign-up is necessary!
- **Emergency Notification! Please be sure your phone is plugged in at all times!**
- In the event of emergency or other urgent situations, a voice or a text message will be sent to each phone to alert residents.
- Residents can quickly contact campus security and access 911 services.

## **Telephone Service**

# **What this gives you!**

- a) On Campus calling
- b) Local **Outgoing** (Lethbridge) Phone Service:
	- you may place a call to the Lethbridge area
	- off campus callers **cannot** dial your number
- c) 911 services
- d) Fast access to Campus Security

### **Includes:**

- Cisco phone set
- Call display

#### **Does not include:**

- $\blacksquare$  Incoming calls
	- off campus callers **cannot** dial your number
- **Long Distance**
- **voicemail**
- Call Waiting

Wired **Internet** Access

- Internet access (Reznet) is already connected in your room.
- Look for the **Black** cable attached to your phone and connect it to your laptop or desktop computer's network port.
- Ensure that your computer is connected on the back of the phone labeled 10/100 PC

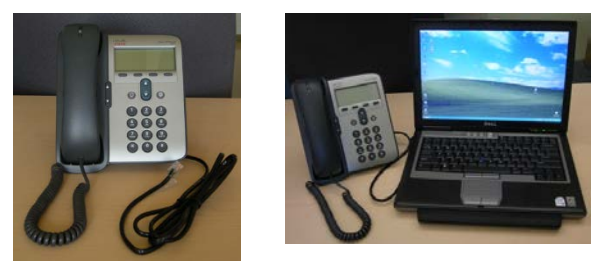

Need a longer Ethernet cable? Bring your old cable to the Solutions Centre for a replacement. (E610 University Hall)

Resident Internet Access (Reznet) is a network for use primarily in the advancement of the students' academic career. Irresponsible use of the network resources in such a way that interferes with the specified use of this network can be viewed as abuse.

Students must read the complete Reznet Guide to understand these policies. Visit our website: <http://www.uleth.ca/it>

# **Things to Know**

### **Emergency**

**Dial 2345 for Campus Security (from any on-campus phone) or Dial 403-329-2345 (from any off-campus or cell phone) Dial 911 Police/Fire/Ambulance**

**Emergency Response Website** [www.uleth.ca/emergencyresponse/](http://www.uleth.ca/emergencyresponse/)

- **To Dial Off-Campus, you must DIAL 9 followed by the 10-digit number. Example: 9 403-329-2490**
- **You are responsible for damage, loss or theft of phones.**

### **Questions?**

Email: [help@uleth.ca](mailto:help@uleth.ca) Phone: 403-329-2490 Visit: Information Technology Solutions Centre – TH218 (Turcotte Hall)

September, 2017

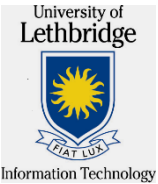

**Continued** . . . . . .

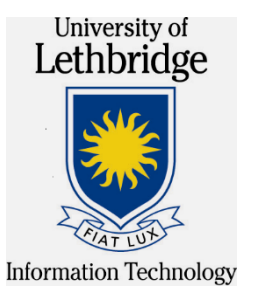

# **Cisco IP Telephone 7911 model**

**Quick Reference Brochure**

# **For Resident Students**

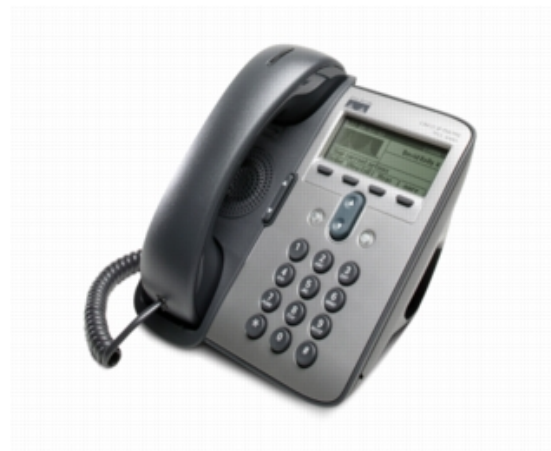

**Need Help?** 

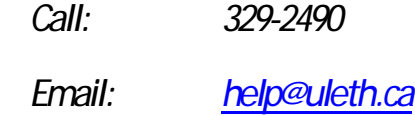

The **Cisco IP Phone 7911G** is the latest Cisco Systems® full-featured "basic set" IP phone.

### **FEATURES**

**Volume Control A** volume-control toggle to provide easy decibel-level adjustments of the handset, monitor speaker, and ringer

**Multiple Ring Tones** More than 24 user-adjustable ring tones

# **Volume Adjustment**

**Ringer Volume**

• *While your phone is idle,* press the **volume** bar up or down until desired volume is reached. Volume is automatically saved

#### **Handset/Speaker Volume**

- *While you are on a call,* press the **volume** bar up or down until desired volume is reached
- Press **Save** soft key to save this setting

### **Using Hold**

**To place a call on hold:**

• Press Hold button <sup>o</sup> while on a call. Button lights red, or flashes when another call is engaged (i.e. conference, transfer, etc.)

**To resume the call:**

• Press the same button to **resume** the call. Button light will turn off.

# **MENU BUTTON**

*This button lights green, when pressed to access menu options, and stays lit while menu items are active. To maneuver through the menu options, use the scroll* bar, then press the **Select** softkey

### **Settings**

**Changing Ring Type** (press the **button**)

- Press **3** for Settings
- Select **1** for User Preferences
- **1** for Rings
- **1** for Default Ring
- Navigate through the ring types, press the **Play** soft key to hear the samples
- Press the **Select** soft key to choose the ring type
- Press **Save**